#### The Joinless Join;

Expand the Power of SAS® Enterprise Guide® in a New Way

Kent ♥ Ronda Team Phelps, The SASketeers, Des Moines, Iowa Kirk Paul Lafler, Software Intelligence Corporation, Spring Valley, California

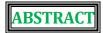

SAS Enterprise Guide can easily combine data from tables or data sets by using a Graphical User Interface (GUI) PROC SQL Join to match on like columns or by using a Base SAS® Program Node DATA Step Merge to match on the same variable name. However, what do you do when tables or data sets do not contain like columns or the same variable name and a Join or Merge cannot be used?

We invite you to attend our presentation on the Joinless Join where we teach you how to expand the power of SAS Enterprise Guide in a new way. We will empower you to creatively overcome the limits of a standard Join or Merge. You will learn when to utilize and how to design a Joinless Join based upon dependencies, indirect relationships, or no relationships at all between the tables or data sets. Come experience the power and the versatility of the Joinless Join to greatly expand your data transformation and analysis toolkit.

We look forward to introducing you to the surprising paradox of the Joinless Join.

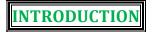

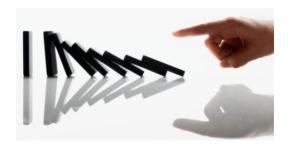

The tagline for SAS is *The Power To Know*®, and your 'power to know' greatly expands with your ability to access, combine, and analyze important data from tables or data sets (referred to as tables going forward). **The Power To Know** sets off **The Power To Create** which leads to **The Power To Automate** – much like an intricate and fluid domino design. However, this power will quickly become disjointed if you do not know how to effectively Join or Merge tables of data – **even when the tables do not have a relationship**.

#### Here are 2 questions to ask yourself when analyzing 2 or more tables:

- Do the tables contain like columns or the same variable name which can be utilized in a Join or Merge?
- If the tables do not contain like columns or the same variable name and a standard Join or Merge cannot be used, have I reached a *cavernous and insurmountable 'woe is me' research impasse* in my data analysis?

### There is no need to fear, the Joinless Join is here!

#### The Joinless Join will bridge your research impasse and empower you to:

- Creatively overcome the limits of a standard Join or Merge
- Access, combine, and analyze tables for the first time based upon dependencies, indirect relationships, or no relationships at all
- Open up new worlds of table creations, calculations, validations, and filtrations
- Increase your ability to detect and resolve errors including hidden errors
- Prevent validation process failure yea! and completely... yes, completely automate your projects

#### The SAS project in this presentation demonstrates:

The Power To Know when to utilize and how to design a Joinless Join

The Power To Create tables based upon dependencies, indirect relationships, or no relationships at all

The Power To Automate projects even when tables cannot be directly joined or merged

We invite you to journey with us as we help you

E X P A N D

the power of SAS Enterprise Guide in a new way.

# Brief Overview of Standard PROC SQL Joins and DATA Step Merges

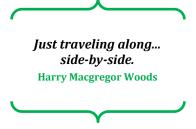

A standard Join or Merge enables you to gather and manipulate tables of data for exciting insights into data relationships. The process consists of combining tables side-by-side horizontally (illustrated in **Figure 1**) and matching related rows to bring together some or all of each table's contents.

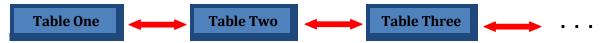

 $\label{eq:Figure 1.} \textbf{ The Process of Joining and Merging Tables}$ 

A column from each table is used to connect the tables and needs to have the same attributes and like values because the success of a standard Join or Merge is dependent upon these factors. A powerful feature of the relational model is the ability to define relationships between multiple tables and to retrieve information based on these relationships.

#### Here are some basic differences between standard Joins and Merges -

#### **Ioin Features:**

- Code conforms to ANSI guidelines and is portable to other vendor databases
- Data does not need to be sorted using BY-value
- Does not require the same variable name
- Duplicate matching column is not automatically overlaid
- Results automatically print unless NOPRINT option is specified

#### **Merge Features:**

- Relevant only to SAS Software and is not portable to other vendor databases
- Data must first be sorted using BY-value
- Requires the same variable name
- Duplicate matching column is automatically overlaid
- Results do not automatically print
- More steps are often needed than with the SQL procedure

#### There are also Syntax and Operational differences between standard Joins and Merges -

#### **Inner Join Features:**

- Symmetrical process of relating rows in **2** or more tables
- Maximum number of tables that can be specified is 256
- Uses the WHERE-clause

#### **Outer Join and Merge Features:**

- ❖ Asymmetrical process of relating rows in **2** tables
- Maximum number of tables that can be specified is 2
- ❖ Uses syntax keywords such as LEFT JOIN, RIGHT JOIN, and FULL JOIN
- Uses the ON-clause

An **Inner Join or Merge** is a symmetrical process of matching related rows in tables – an Inner Join can match related rows in **2 to 256** tables, and a Merge can match related rows in **2 tables**.

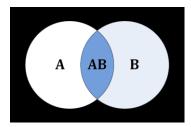

The result of an **Inner Join or Merge** produces only matched rows from the tables. The result is illustrated by the shaded area AB in **Figure 2**.

Figure 2. Venn Diagram - Inner Join or Merge

An **Outer Join or Merge** is an asymmetrical process of matching related rows in **2** tables. Like an Inner Join or Merge, an Outer Join or Merge can match related rows in tables. However, this is where the similarities end because the resulting set of data from an Outer Join or Merge also contains **unmatched** rows from the left, right, or both tables. The ability to preserve unmatched rows is the major difference in the Outer Join and Merge constructs.

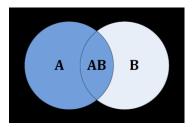

The result of a **Left Outer Join or Merge** produces matched rows from both tables while preserving all unmatched rows from the left table. The result is illustrated by the shaded areas A and AB in **Figure 3**.

Figure 3. Venn Diagram - Left Outer Join or Merge

The result of a **Right Outer Join or Merge** produces matched rows from both tables while preserving all unmatched rows from the right table. The result is illustrated by the shaded areas B and AB in **Figure 4**.

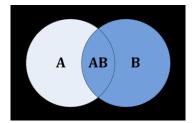

Figure 4. Venn Diagram - Right Outer Join or Merge

All of these Joins and Merges have an important common denominator – each of them requires a like column or the same variable name to match on. Thus, we now return to the core focus of this presentation...

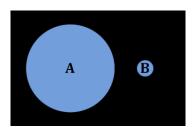

Figure 5. Venn Diagram - Tables Without Like Columns or the Same Variable Name

What do you do when the tables you want to analyze do not contain like columns or the same variable name and a standard Join or Merge cannot be used?

In the next section
we will
continue
to
follow
The Power To Know
dominoes
to
find
the
answer.

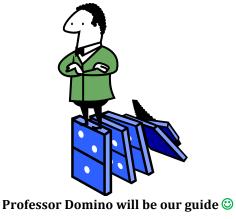

# Illuminating the Paradox of the Joinless Join

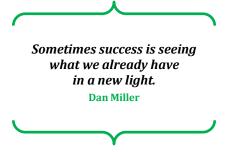

The development of the **Joinless Join** came about during a recent project when the need arose to overcome the limitations of a standard Join and to resolve unforeseen issues which occurred with a **One-Way Frequency**.

#### **SAS Highlight**

A One-Way Frequency contains a distribution list of values, counts, and percentages for a column.

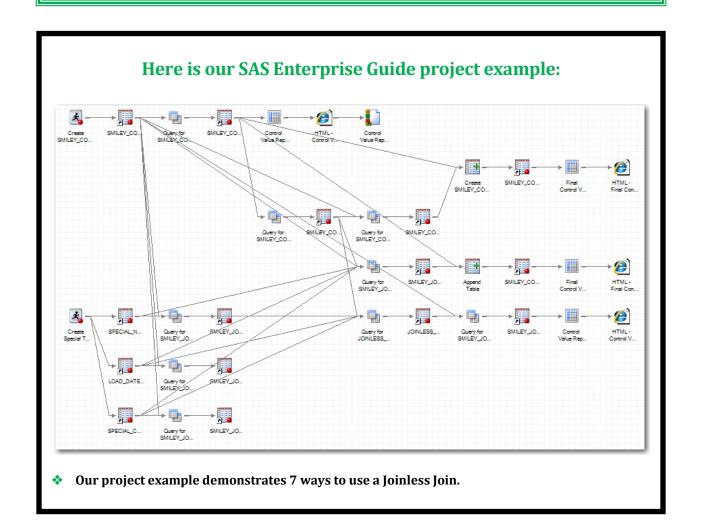

# We design a Program Node to create a source table:

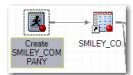

```
DATA SMILEY COMPANY;
    LENGTH Special Person $20 Special Number 8 Special Code $1 Load Date 8;
    FORMAT Load Date date9.;
    INFILE DATALINES DELIMITER=',';
    INPUT Special Person $ Special Number Special Code $ Load Date;
DATALINES;
Smiley, 10127911, ,19362
Smiley's Son, 10173341, K, 19362
Smiley's Twin, 10376606, B, 19362
Smiley's Wife, 10927911, A, 19362
Smiley's Son, 11471884, E, 19362
Smiley's Twin, 11573691, G, 19362
Smiley's Daughter, 11975386, C, 19362
Smiley's Son, 12071884, J, 19362
Smiley's Son, 12871884, D, 19362
Smiley's Twin, 13173691, A, 19362
Smiley's Wife, 13771202, D, 19362
Smiley's Daughter, 13775498, H, 19362
Smiley's Son, 14171884, I, 19362
Smiley's Twin, 15373691, F, 19362
Smiley's Son, 15471884, C, 19362
Smiley's Son, 16074330, H, 19362
Smiley's Daughter, 16175498, B, 19362
Smiley's Wife, 16176964, I, 19358
Smiley, 16279111, E, 19362
Smiley's Twin, 16573691, K, 19362;
RUN:
```

This is the code you will need to recreate this table.

# The Program Node creates the SMILEY\_COMPANY source table:

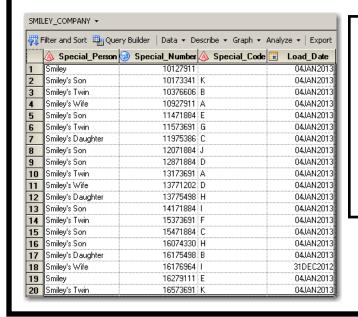

- The SMILEY\_COMPANY table is used throughout this presentation.
- This table contains each Special Person, Special Number, and Special Code of the Smiley Company employees.
- Load\_Date is the date when each row was created.

# This Query creates the SMILEY\_CONTROL\_VALUE table:

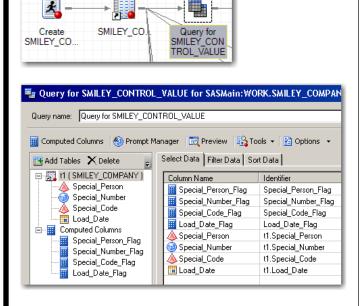

Please see the Appendix to learn how to create Computed Columns.

```
A Control Value table is created in which
Computed Columns are set to 1 if any data
is missing in the SMILEY_COMPANY table:
Special_Person_Flag:
    WHEN t1.Special_Code = '' THEN 1
    ELSE 0
END
Special_Number_Flag:
CASE
    WHEN t1. Special Number = 0 THEN 1
    WHEN t1.Special_Number is missing
        THEN 1
    ELSE 0
END
Special_Code_Flag:
    WHEN t1.Special_Code = '' THEN 1
    ELSE 0
END
Load_Date_Flag:
CASE
    WHEN t1.Load Date = . THEN 1
    ELSE 0
END
```

## The output is filtered to include only rows where a flag is set to 1:

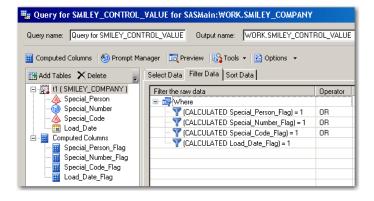

## The output table contains 1 row:

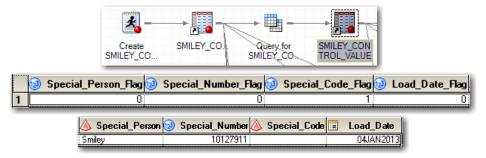

Notice how the Special\_Code\_Flag is set to 1 because the Special\_Code is missing from this row.

# A One-Way Frequency is run using the 4 flags:

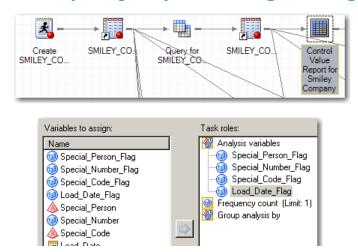

### Here is the One-Way Frequency output with the 4 flags:

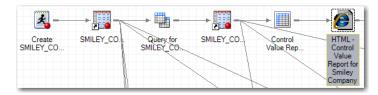

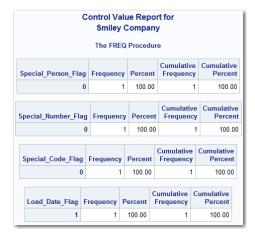

This One-Way Frequency is setup to automatically send an email when this project is run.

#### Then one day NOTHING was missing from the SMILEY\_COMPANY table...

- **To replicate this scenario you will need to perform the following:** 
  - Replace the Smiley, 10127911, ,19362 DATALINE with Smiley, 10127911, A, 19362 in the SMILEY\_COMPANY Program Node on Page 6 and rerun to have no missing data in the table.
  - Rerun the Query for the SMILEY\_CONTROL\_VALUE table and the Control Value Report One-Way Frequency.

### Here is the empty SMILEY\_CONTROL\_VALUE table:

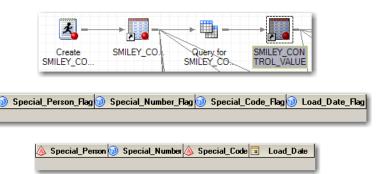

- Since nothing is missing from the SMILEY\_COMPANY table, all of the flags are set to 0 which filters out all of the rows causing the SMILEY\_CONTROL\_VALUE table to be created empty.
- Do you know what happens when the SMILEY\_CONTROL\_VALUE table is created empty?

# Note the Red X in the upper left corner of the One-Way Frequency output:

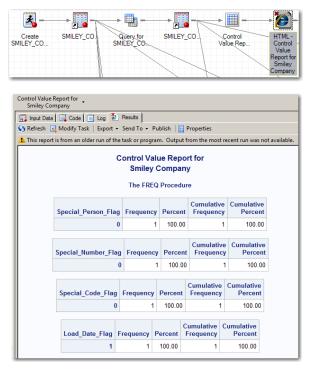

- At first glance, it appears the report ran correctly but remember, the input to the Control Value Report was created empty.
- If the input is empty, then what are we seeing? Notice the Warning Message which appeared:
  - 🔔 This report is from an older run of the task or program. Output from the most recent run was not available.
- This warning message unfortunately means that we are looking at the previous successful run of this One-Way Frequency instead of the current results which we are seeking.

It was ironic when the Smiley\_Company table processed error free, no data was missing for the first time, that the resulting empty Smiley\_Control\_Value table caused the One-Way Frequency to **not** run! Consequently, the previous results were generated on the monthly report instead of the current results.

#### Here is a review of the One-Way Frequency issue before we explore the solution:

- When data is missing in the Smiley\_Company table a row is created in the Smiley\_Control\_Value table with the column flags set to 1.
- When the Smiley\_Control\_Value table is populated with at least **1** row the One-Way Frequency runs correctly and generates current results.
- However, when data is not missing from the Smiley\_Company table no rows are created in the Smiley\_Control\_Value table.
- When the Smiley\_Control\_Value table is created empty the One-Way Frequency does not run correctly and does not generate current results but instead displays the previous results.
- ❖ In summary, the One-Way Frequency runs correctly and generates current results only when the Smiley\_Control\_Value table is populated with at least 1 row created by missing data detected in the Smiley\_Company table.

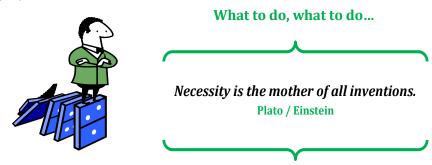

In response to this dilemma, SAS Intuition kicked in and a quest was undertaken to find a permanent workaround solution that would enable the project to run successfully – **even if all the tables were empty.** 

#### Here is the solution which arose during the quest to resolve this issue:

- Create a Smiley Control Value Row Count table with the row count of the Smiley Control Value table.
- Create a Smiley\_Control\_Value\_Mock\_Row table based upon an indirect relationship between the Smiley\_Control\_Value\_Row\_Count table and the Smiley\_Company table.
- When the Smiley\_Control\_Value table is populated with rows, the Smiley\_Control\_Value\_Row\_Count table will contain a non-zero row count, and the Smiley\_Control\_Value\_Mock\_Row table will be created empty.
- When the Smiley\_Control\_Value table is empty, the Smiley\_Control\_Value\_Row\_Count table will contain a zero row count, and the Smiley\_Control\_Value\_Mock\_Row table will be created with 1 mock row of column flags set to 0.
- Append the Smiley\_Control\_Value table and the Smiley\_Control\_Value\_Mock\_Row table to ensure that the appended output is always populated with either real data or mock data instead of being created empty.
- Use this appended output as the input to the One-Way Frequency to enable it to always run correctly and to generate current results.

Always Remember, It's Too Soon To Quit! Bob Wieland (Mr. Inspiration)

# This Query creates the SMILEY\_CONTROL\_VALUE\_ROW\_COUNT table with the row count of the SMILEY\_CONTROL\_VALUE table:

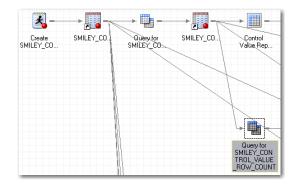

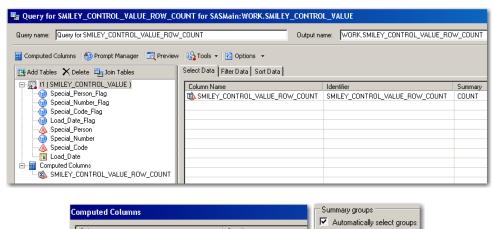

- **❖** A Count of Special\_Person is used to create the SMILEY\_CONTROL\_VALUE\_ROW\_COUNT.
- Automatically Select Groups is selected and no groups are selected to count the rows.

SMILEY\_CONTROL\_VALUE\_ROW\_COUNT

# The output table contains 1 row with 1 column:

COUNT(t1.Special\_Person)

No groups selected

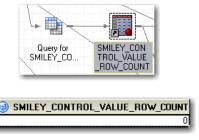

Create a Smiley\_Control\_Value\_Mock\_Row table based upon an indirect relationship between the Smiley\_Control\_Value\_Row\_Count table and the Smiley\_Company table:

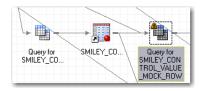

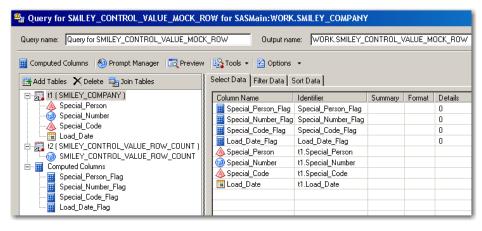

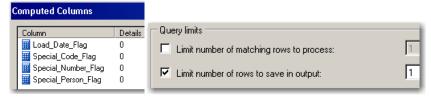

- As the mock row is created, all 4 flags are set to a 0 value meaning nothing is missing.
- Since only 1 mock row is needed, Query limits are set to create 1 output row via the Options.

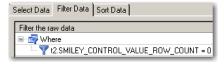

A filter is set to create a mock row only if the SMILEY\_CONTROL\_VALUE table is empty.

# Notice there are no columns to Join between the two tables:

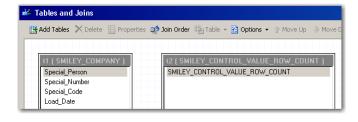

#### No Problem -

We will use a Joinless Join based upon an indirect relationship between the tables.

#### How the Joinless Join works:

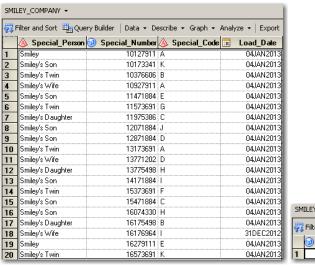

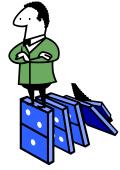

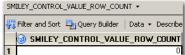

- The SMILEY\_CONTROL\_VALUE\_ROW\_COUNT table indirectly relates to the SMILEY\_COMPANY table because it contains the row count of the error rows in the SMILEY\_COMPANY table.
- We utilize a Joinless Join to create a Cartesian Product based upon this indirect relationship.

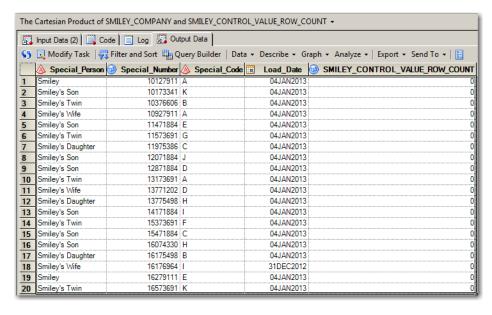

The Cartesian Product places the SMILEY\_CONTROL\_VALUE\_ROW\_COUNT from the SMILEY\_CONTROL\_VALUE\_ROW\_COUNT table to the right of each of the 20 rows in the SMILEY\_COMPANY table.

### **SAS Highlight**

A Cartesian Product is a result set of all the possible rows and columns contained in 2 or more tables. The resulting set of data can be extremely large and unwieldy. The DATA Step does not easily lend itself to creating a Cartesian Product thus PROC SQL is the desired approach. Its most noticeable coding characteristic is the absence of a WHERE-clause. Although rarely produced, a Cartesian Product Join nicely illustrates a base (or internal representation) for all Joins.

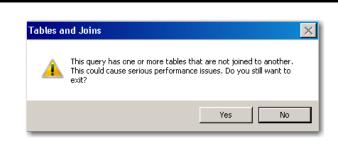

This Warning Message always appears whenever 2 tables are joined with a Joinless Join because SAS knows it will create a Cartesian Product which can take a lot of extra resources.

# **Caution:**

When you design your Joinless Join make sure that one of the tables has only ONE row!

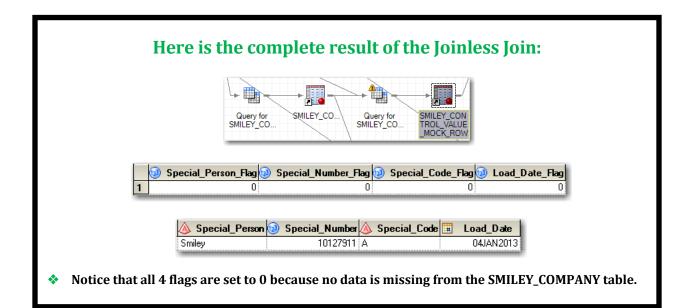

# Append the Smiley\_Control\_Value table and the Smiley\_Control\_Value\_Mock\_Row table to ensure the appended output is always populated with either real data or mock data instead of being created empty:

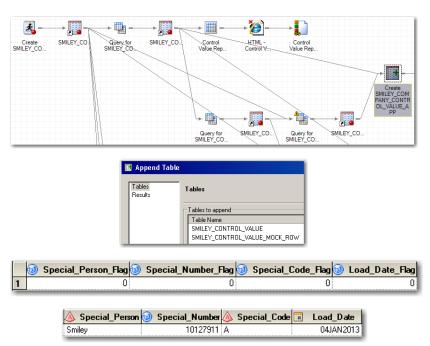

- Notice the Append result matches the Smiley\_Control\_Value\_Mock\_Row table Done & Done!
- We have achieved our desired results and we have a new input to the One-Way Frequency.

# The One-Way Frequency is recreated using the appended table:

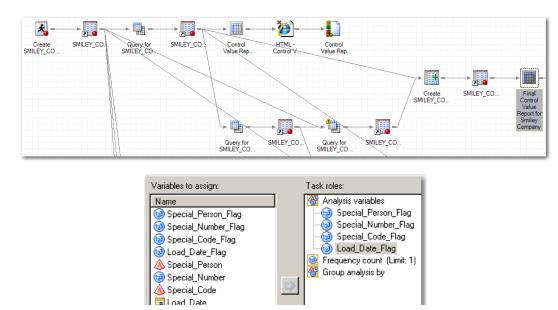

# Here is the One-Way Frequency output with the 4 flags:

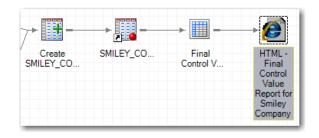

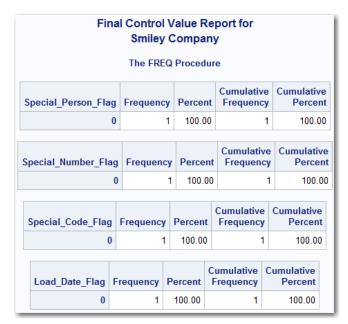

**♦** The One-Way Frequency correctly displays that all 4 flags are set to 0 and therefore no data is missing – thanks to the Joinless Join ☺.

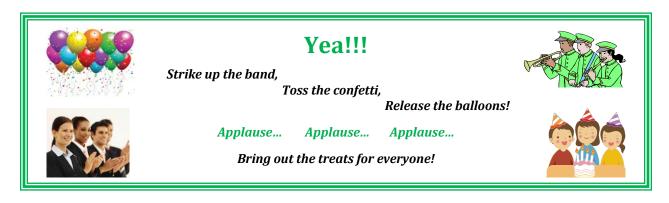

**②** Oh but wait... your new friend, the Joinless Join, is just getting started! **②** 

# Next we design another Program Node to create 3 additional tables:

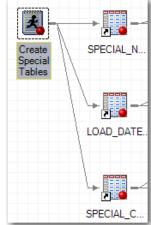

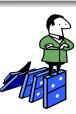

This is the code you will need to recreate these tables.

# Here are the 3 additional tables the Program Node creates:

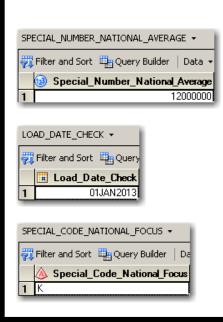

- ❖ The Special\_Number\_National\_Average table contains the average of all the Special\_Number columns from each Smiley Company nationwide which we will use in a Joinless Join to calculate a percentage of the Special\_Number column in our SMILEY\_COMPANY table.
- **♦** The Load\_Date\_Check table contains a Load Date which we will use in a Joinless Join to validate that all of our SMILEY\_COMPANY table rows were created in 2013.
- The Special\_Code\_National\_Focus table contains a Special Code from the Smiley Company National Headquarters which we will use in a Joinless Join to filter our SMILEY\_COMPANY table output.

# Designing a Joinless Join to perform a Calculation:

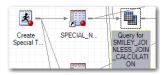

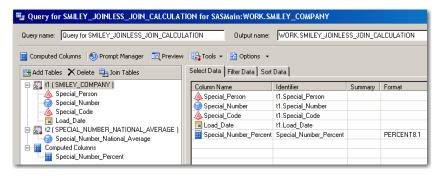

**Build a Query with our SMILEY\_COMPANY table and the Smiley Company National Headquarters SPECIAL\_NUMBER\_NATIONAL\_AVERAGE table.** 

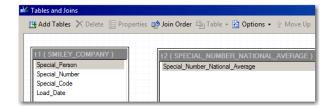

**❖** The Joinless Join is based upon the SPECIAL\_NUMBER\_NATIONAL\_AVERAGE table indirectly relating to our SMILEY\_COMPANY table because it contains the average of all the Special\_Number columns from each SMILEY\_COMPANY table nationwide.

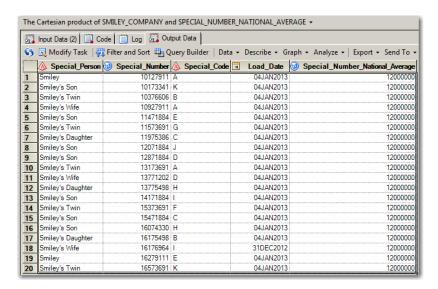

The Joinless Join automatically creates a Cartesian Product which places the 1 row and 1 column of the SPECIAL\_NUMBER\_NATIONAL\_AVERAGE table to the right of each of the 20 rows and 4 columns in our SMILEY\_COMPANY table.

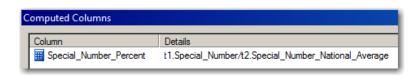

Calculate a Special\_Number\_Percent Computed Column using the Special\_Number column from our SMILEY\_COMPANY table and the Special\_Number\_National\_Average column from the Cartesian Product results.

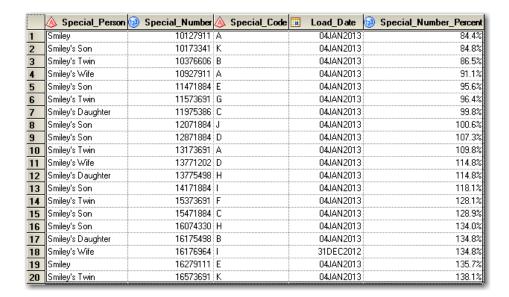

Here is the final result of our SMILEY\_COMPANY table with the Special\_Number\_Percent column to the right of each of the 20 rows and 4 columns.

#### **Designing a Joinless Join to perform a Validation:**

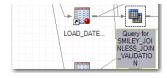

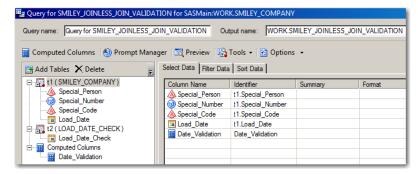

♦ Build a Query with our SMILEY\_COMPANY table and the LOAD\_DATE\_CHECK table.

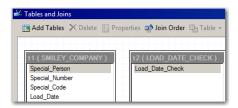

The Joinless Join is based upon the LOAD\_DATE\_CHECK table indirectly relating to our SMILEY\_COMPANY table because it contains the valid Load Date that should be found in the Load\_Date column in the SMILEY\_COMPANY table.

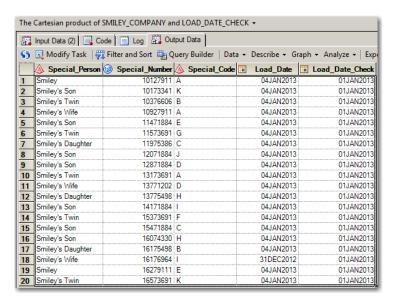

The Joinless Join automatically creates a Cartesian Product which places the 1 row and 1 column of the LOAD\_DATE\_CHECK table to the right of each of the 20 rows and 4 columns in our SMILEY\_COMPANY table.

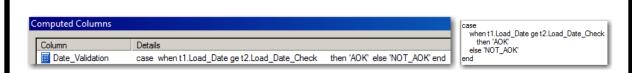

♦ Validate a Date\_Validation Computed Column using the Load\_Date column from our SMILEY\_COMPANY table and the Load\_Date\_Check column from the Cartesian Product results.

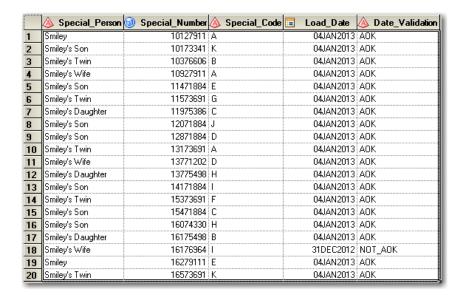

♦ Here is the final result of our SMILEY\_COMPANY table with the Special\_Number\_Percent column to the right of each of the 20 rows and 4 columns.

# Designing a Joinless Join to perform a Filtration:

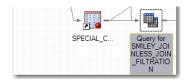

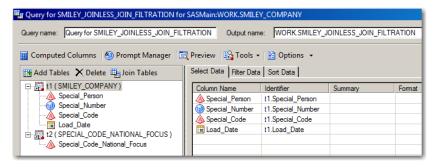

♦ Build a Query with our SMILEY\_COMPANY table and the Smiley Company National Headquarters SPECIAL\_CODE\_NATIONAL\_FOCUS table.

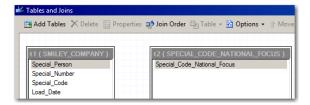

The Joinless Join is based upon the SPECIAL\_CODE\_NATIONAL\_FOCUS table indirectly relating to our SMILEY\_COMPANY table because it contains the Special Code to be focused upon nationwide within the Special\_Code column in the SMILEY\_COMPANY table.

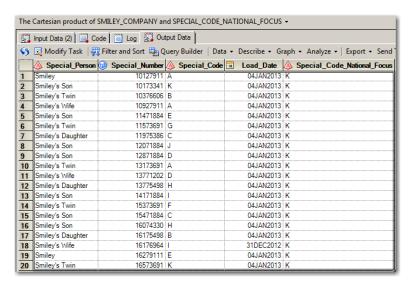

The Joinless Join automatically creates a Cartesian Product which places the 1 row and 1 column of the SPECIAL\_CODE\_NATIONAL\_FOCUS table to the right of each of the 20 rows and 4 columns in our SMILEY\_COMPANY table.

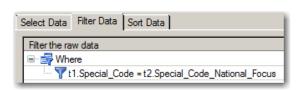

❖ Filter the raw data to include the rows where the value of the Special\_Code column from our SMILEY\_COMPANY table is equal to the value of the Special\_Code\_National\_Focus column from the Cartesian Product results.

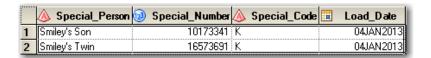

Here is the final result of our SMILEY\_COMPANY table with the Special\_Code column filtered by the Special\_Code\_National\_Focus column.

# Designing a Joinless Join to perform a Mock Row Creation, Calculation, Validation, and Filtration:

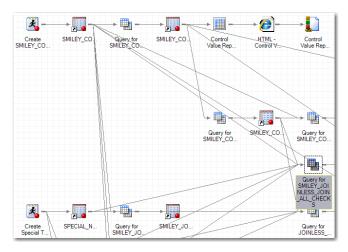

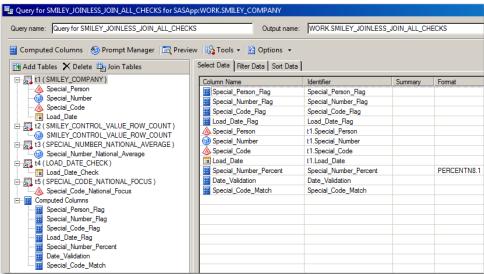

Build a Query with our SMILEY\_COMPANY table and the SMILEY\_CONTROL\_VALUE\_ROW \_COUNT, SPECIAL\_NUMBER\_NATIONAL\_AVERAGE, LOAD\_DATE\_CHECK, and SPECIAL\_CODE \_NATIONAL\_FOCUS tables.

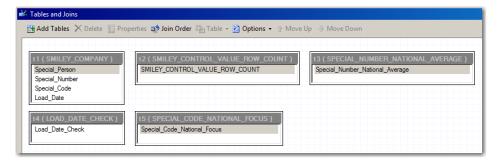

The Joinless Join is based upon the SMILEY\_CONTROL\_VALUE\_ROW\_COUNT, SPECIAL\_NUMBER \_NATIONAL\_AVERAGE, LOAD\_DATE\_CHECK, and SPECIAL\_CODE\_NATIONAL\_FOCUS tables indirectly relating to our SMILEY\_COMPANY table as shown in the previous examples.

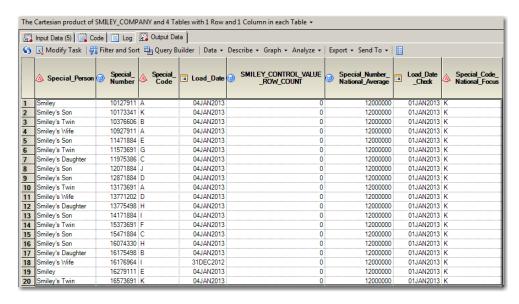

The Joinless Join automatically creates a Cartesian Product which places the 1 row and 1 column of the SMILEY\_CONTROL\_VALUE\_ROW\_COUNT, SPECIAL\_NUMBER\_NATIONAL \_AVERAGE, LOAD\_DATE\_CHECK, and SPECIAL\_CODE\_NATIONAL\_FOCUS tables to the right of each of the 20 rows and 4 columns in our SMILEY\_COMPANY table.

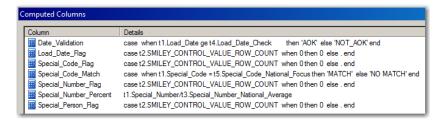

The Mock Row Creation, Calculation, Validation, and Filtration are represented by Computed Columns which are derived in the same way as shown in the previous examples along with one new Special\_Code\_Match Computed Column representing Filtration.

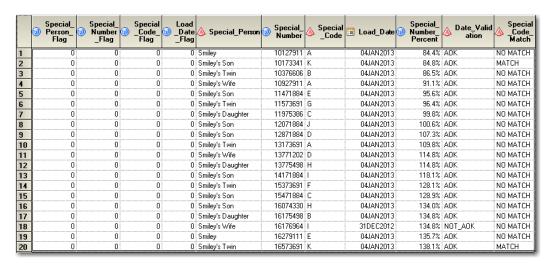

Here is the final result with the Flags to the left and the Calculation, Validation, and Filtration Computed Columns to the right of each of the 20 rows and 4 columns.

| Smile               |    | ontrol Va<br>Compar |   |         |     | rt for<br>less Join     | s  |                       |  |
|---------------------|----|---------------------|---|---------|-----|-------------------------|----|-----------------------|--|
|                     |    | The FRE             | Q | Proced  | lur | e                       |    |                       |  |
| Special_Person_Fla  | g  | Frequenc            | у | Perce   | nt  |                         | _  | Cumulative<br>Percent |  |
| 0                   |    | 20                  |   | 100.00  |     | 20                      |    | 100.00                |  |
| Special_Number_Flag |    | Frequency           |   | Percent |     |                         |    | Cumulative<br>Percent |  |
| 0                   |    | 20                  |   | 100.00  |     | 20                      |    | 100.00                |  |
| Special_Code_Flag   | ,  | Frequency           | , | Percen  |     | Cumulative<br>Frequency |    | Cumulative<br>Percent |  |
| (                   | 0  |                     | ) | 100.00  |     | 20                      |    | 100.00                |  |
| Load_Date_Flag      | Fr | requency            | P | ercent  | _   | umulative<br>requency   | Cı | umulative<br>Percent  |  |
| 0                   |    | 20                  |   | 100.00  |     | 20                      |    | 100.00                |  |

**♦** The One-Way Frequency correctly displays that all 4 flags are set to 0 and therefore no data is missing – thanks to the Joinless Join ☺.

# Designing a Joinless Join to combine 4 tables with No Relationships at all

using the 3 additional tables that the 2<sup>nd</sup> Program Node created and the Smiley\_Control\_Value\_Row\_Count table:

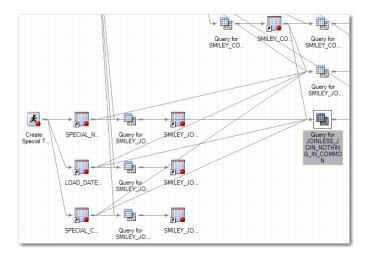

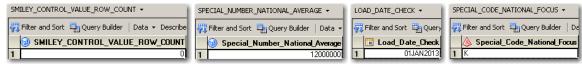

Notice how the 4 columns in the 4 tables have No Relationships at all.

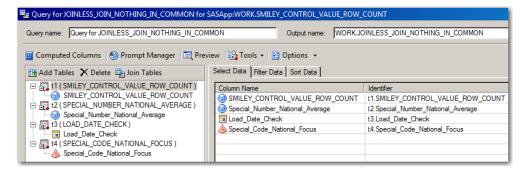

**❖** Build a Query with the SMILEY\_CONTROL\_VALUE\_ROW\_COUNT, SPECIAL\_NUMBER\_NATIONAL \_AVERAGE, LOAD\_DATE\_CHECK, and SPECIAL\_CODE \_NATIONAL\_FOCUS tables.

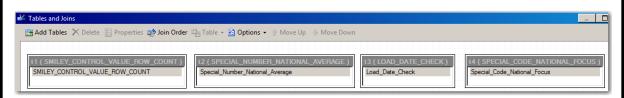

This time the Joinless Join is based upon the SMILEY\_CONTROL\_VALUE\_ROW\_COUNT, SPECIAL \_NUMBER\_NATIONAL\_AVERAGE, LOAD\_DATE\_CHECK, and SPECIAL\_CODE\_NATIONAL\_FOCUS tables having No Relationships at all.

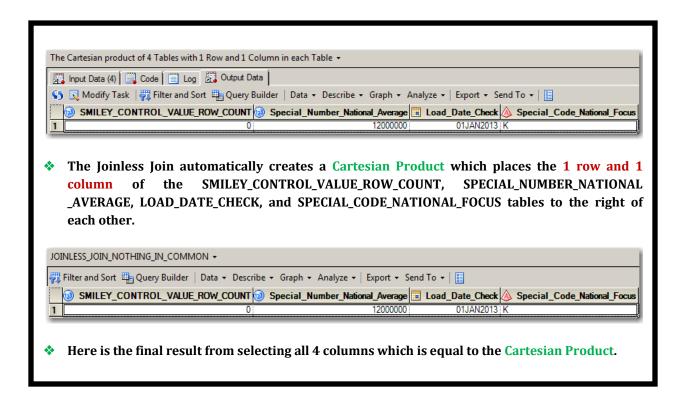

# Designing a Joinless Join of the 1 row 4 column table to perform a Mock Row Creation, Calculation, Validation, and Filtration:

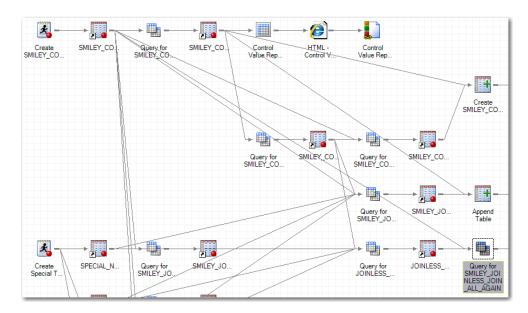

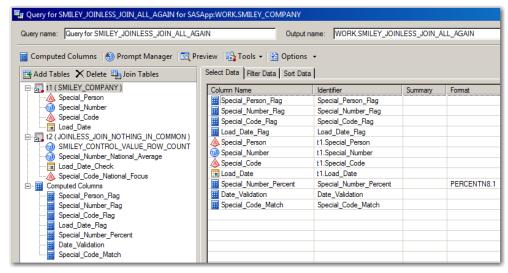

Build a Query with our SMILEY\_COMPANY table and the JOINLESS\_JOIN\_NOTHING\_IN\_COMMON table.

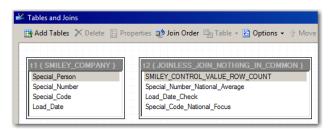

The Joinless Join is based upon all 4 columns in the JOINLESS\_JOIN\_NOTHING\_IN\_COMMON table indirectly relating to our SMILEY\_COMPANY table as shown in the previous examples.

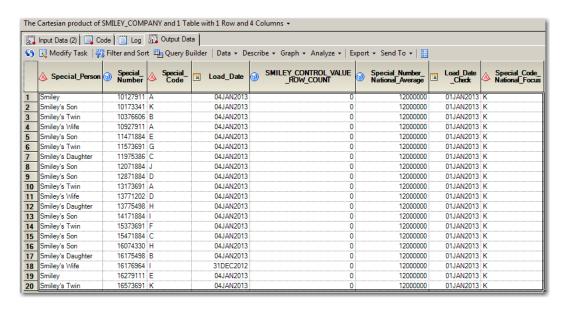

The Joinless Join automatically creates a Cartesian Product which places the 1 row and 4 columns of the SMILEY\_CONTROL\_VALUE\_ROW\_COUNT, SPECIAL\_NUMBER\_NATIONAL \_AVERAGE, LOAD\_DATE\_CHECK, and SPECIAL\_CODE\_NATIONAL\_FOCUS tables to the right of each of the 20 rows and 4 columns in our SMILEY\_COMPANY table.

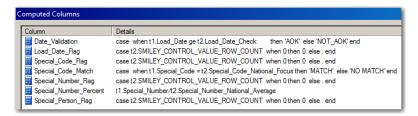

The Mock Row Creation, Calculation, Validation, and Filtration are represented by Computed Columns which are derived in the same way as shown in the previous examples along with one new Special\_Code\_Match Computed Column representing Filtration.

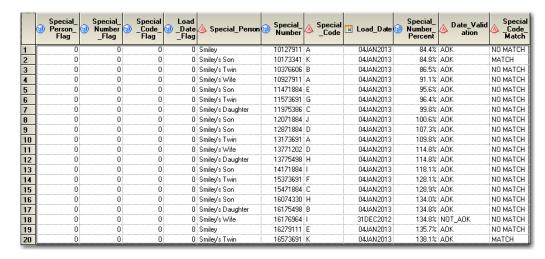

Here is the final result with the Flags to the left and the Calculation, Validation, and Filtration Computed Columns to the right of each of the 20 rows and 4 columns.

|                     |    | ontrol Va<br>mpany A |   |         |     | rt for<br>s Joins Ag    | ga | in                    |  |
|---------------------|----|----------------------|---|---------|-----|-------------------------|----|-----------------------|--|
|                     |    | The FRE              | Q | Proced  | lur | e                       |    |                       |  |
| Special_Person_Flag |    | Frequency            |   | Percent |     |                         |    | Cumulative<br>Percent |  |
| 0                   |    | 20                   |   | 100.00  |     | 20                      |    | 100.00                |  |
| Special_Number_Flag |    | Frequency            |   | Percent |     | oumandaro               |    | Cumulative<br>Percent |  |
| 0                   |    | 20                   |   | 100.00  |     | 20                      |    | 100.00                |  |
| Special_Code_Flag   | ,  | Frequency            | , | Percen  |     | Cumulative<br>Frequency | 1  | Cumulative<br>Percent |  |
| (                   | )  | 20                   |   | 100.00  |     | 20                      |    | 100.00                |  |
| Load_Date_Flag      | Fr | requency f           |   | ercent  | _   |                         |    | Cumulative<br>Percent |  |
| 0                   |    | 20                   |   | 100.00  |     | 20                      |    | 100.00                |  |

**♦** The One-Way Frequency correctly displays that all 4 flags are set to 0 and therefore no data is missing – thanks to the Joinless Join of 1 row with 4 columns ⑤.

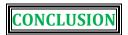

The **Joinless Join** empowers you to creatively overcome the limits of a standard Join or Merge and enables you to expand the power of SAS Enterprise Guide in a new way. **The Power To Know** when to utilize and how to design a Joinless Join sets off **The Power To Create** tables based upon dependencies, indirect relationships, or no relationships at all which leads to **The Power To Automate** projects even when tables cannot be directly joined or merged. (Try saying that statement really fast for fun ③.)

The Joinless Join bridges the research impasse you experience when needing to combine data from SAS tables which do not contain like columns or the same variable name. New worlds of table creations, calculations, validations, and filtrations have opened up to greatly expand your data transformation and analysis toolkit. Begin thinking about how you can benefit from the power and the versatility of the Joinless Join.

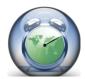

How wonderful it is that we need not wait a single minute before starting to improve ourselves and our world!

**Anne Frank** 

**SAS Programming** is like a series of intricate and fluid domino designs and you are the **Designer**. Your desire to design a quality program fuels your thoroughness and attention to detail. As a SAS Professional, your inquisitive nature, research oriented mindset, and solution driven focus are among your greatest assets.

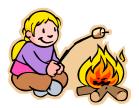

Your life is like a campfire at night -You never know how many people will see it and be comforted and guided by your light. Claire Draper

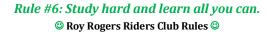

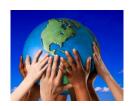

**Always remember** – *It's not what the SAS world holds for you, it's what YOU bring to it! Continue to develop and build on your many skills and talents. Keep looking for different ways to share your God-given abilities and ideas. You will soon discover new and creative ways to design your SAS programs. Plan on coming back to the MWSUG conference next year to shed some light on the exciting things you are learning. All of us are on the SAS journey with you and we look forward to your teaching sessions in the future.* 

As we conclude our presentation, we want to introduce you to our **SAS Mascot, Smiley**. Smiley represents the **SAS Joy** which each of us experience when we find better ways to accomplish mighty and worthy deeds using SAS. The four of us, along with Professor Domino, hope we have expanded and enriched your SAS knowledge.

#### Thank You For Honoring Us With Your Participation

😊 Happy SAS Trails To You... Until We Meet Again 😊

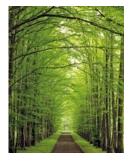

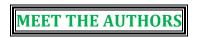

#### Writing is a permanent legacy.

John C. Maxwell

**Kent Phelps** (*Senior Data Governance Analyst*) has worked in IT and Data Governance since 1990, has programmed in SAS since 2007, is a SAS Certified Professional specializing in combining and automating the best of SAS Enterprise Guide with Base SAS, has Co-Created/Led *Intro To SAS EG* classes, and presents *SAS News You Can Use.* Kent has a B.S. in Electrical Engineering, has studied Transformational Leadership, Dynamic Teamwork, and Personal Growth since 1994, and is certified as a *John Maxwell Team* coach and a *48 Days To The Work You Love* coach. His hope is to encourage you to fulfill your life and leadership potential and to equip you in building an enduring legacy of inspiration, excellence, and honor.

\*\*\*\*\*\*\*\*

**Ronda Phelps** (*Writer, Teacher, and Coach*) formerly worked in the Banking and Insurance industries for 19 years, has studied Transformational Leadership, Dynamic Teamwork, and Personal Growth since 1994, and is certified as a *John Maxwell Team* coach and a *48 Days To The Work You Love* coach. She believes YOU are a gift that the world is waiting to receive! Her hope is to encourage you to pursue your unique destiny and to equip you in navigating your journey with intentionality, fulfilling purpose, and enduring hope.

\*\*\*\*\*\*\*

**Kirk Paul Lafler** (Founder/Senior Consultant, Software Intelligence Corporation) has programmed in SAS since 1979, is a SAS Certified Professional, provides IT Consulting Services, trains and mentors SAS users worldwide, and is a SAScommunity.org Emeritus Advisory Board member. Kirk has authored 6 books including Google Search Complete! (Odyssey Press 2014), has written over 500 papers and articles, has been invited to speak and/or train at over 400 SAS international, regional, special-interest, local and in-house user group conferences and meetings, and has received 23 BEST Contributed Paper, Hands-On Workshop (HOW), and Poster Awards. His popular SAS Tips column Kirk's Korner of Quick and Simple Tips and his funfilled SASword Puzzles appear on various SAS websites and in several SAS User Group newsletters.

#### We invite you to share your valued comments with us:

Kent ♥ Ronda Team Phelps Writers, Teachers, and Coaches

E-mail: SASketeers@q.com

#### Kirk Paul Lafler

Senior Consultant, Application Developer, Trainer, Mentor, and Author Software Intelligence Corporation

E-mail: KirkLafler@cs.com

LinkedIn: http://www.linkedin.com/in/KirkPaulLafler

Twitter: @sasNerd

**We Look Forward To Connecting With You In The Future** 

#### **APPENDIX**

# **How To Create Computed Columns**

# Here is the process we used to create the 4 Computed Columns in the SMILEY\_CONTROL\_VALUE table:

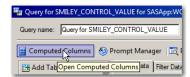

**From within the Query click Computed Columns to open the list of Computed Columns.** 

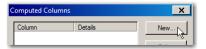

Click New to create a New Computed Column.

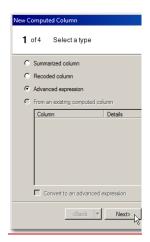

❖ We are creating a flag using a CASE statement, so select Advanced expression and click Next.

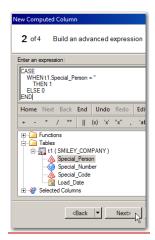

Enter the expression while typing or clicking the functions and column names and click Next.

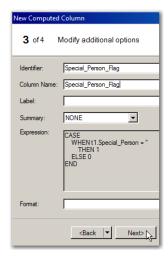

Enter the New Computed Column as the Identifier and Column Name and click Next.

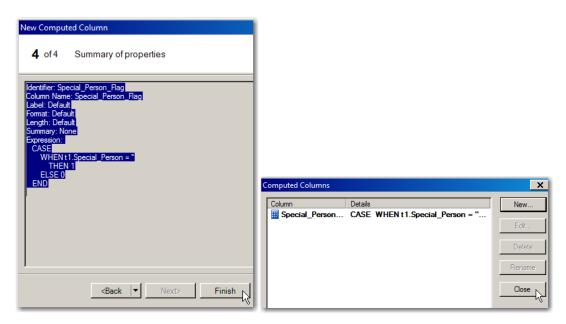

Click Finish and then click Close to close the Computed Column.

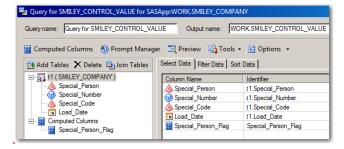

- **The Special\_Person\_Flag now appears under Computed Columns and in the Selected Data.**
- Repeat this process to create the 3 additional Computed Columns that are needed.

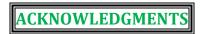

We want to thank **Dave Foster**, the 25<sup>th</sup> Annual MWSUG 2014 BI/CI Section Chair, and **Bruce Lund**, the Asst. BI/CI Section Chair, for graciously accepting our abstract and paper. In addition, we want to express our appreciation to the Co-Chairs, **Cindy Lee** (Academic Chair) and **Craig Wildeman** (Operations Chair), the Executive Committee and Conference Leaders, and SAS Institute for their diligent efforts in organizing this illuminating and energizing conference.

We also offer our deep gratitude to each of you who empower us through your teaching endeavors. Your heart to continuously share what you are learning, blended with your servant leadership and supportive guidance, is a constant light of encouragement to us. You inspire us to keep sharing what we are learning and our hope is to be a light of encouragement to you as well – All for One & One for All.

# REFERENCES

**Celko, Joe (2010),** *Joe Celko's SQL for Smarties, Fourth Edition: Advanced SQL Programming (The Morgan Kaufmann Series in Data Management Systems)*; November 10, 2010; ISBN-10: 0123820227; ISBN-13: 978-0123820228. <a href="http://www.accuteach.com/book/joe-celkos-sql-for-smarties-fourth-edition-advanced-sql-programming-the-morgan-kaufmann-series-in-data-management-systems-by-joe-celko/#">http://www.accuteach.com/book/joe-celkos-sql-for-smarties-fourth-edition-advanced-sql-programming-the-morgan-kaufmann-series-in-data-management-systems-by-joe-celko/#</a>

**Foley, Malachy J. (2005),** *Merging vs. Joining: Comparing the DATA Step with SQL*, Proceedings of the 30<sup>th</sup> Annual SAS Users Group International (SUGI) 2005 Conference, University of North Carolina, Chapel Hill, NC, USA. <a href="http://www.scsug.org/SCSUGProceedings/2005/Foley\_Merging%20vs%20Joining%20-%20184.pdf">http://www.scsug.org/SCSUGProceedings/2005/Foley\_Merging%20vs%20Joining%20-%20184.pdf</a>

**Kent, Paul,** *SQL Joins -- The Long and The Short of It*; SAS Institute Inc., Cary, NC, USA. <a href="http://support.sas.com/techsup/technote/ts553.html">http://support.sas.com/techsup/technote/ts553.html</a>

**Lafler, Kirk Paul (2013),** *PROC SQL: Beyond the Basics Using SAS, Second Edition*; SAS Press. <a href="http://support.sas.com/publishing/authors/lafler.html">http://support.sas.com/publishing/authors/lafler.html</a>

**Lafler, Kirk Paul and Mira Shapiro (2013),** *Point-and-Click Programming Using SAS® Enterprise Guide®*, NorthEast SAS Users Group (NESUG) 2013 Conference. <a href="http://www.lexjansen.com/nesug/nesug13/63">http://www.lexjansen.com/nesug/nesug13/63</a> Final Paper.pdf

**Lafler, Kirk Paul (2012),** *Exploring DATA Step Merges and PROC SQL Joins*, Proceedings of the 6<sup>th</sup> Annual SAS Global Forum (SGF) 2012 Conference, Software Intelligence Corporation, Spring Valley, CA, USA. <a href="http://support.sas.com/resources/papers/proceedings12/251-2012.pdf">http://support.sas.com/resources/papers/proceedings12/251-2012.pdf</a>

**Lafler, Kirk Paul (2012),** *Exploring DATA Step Merges and PROC SQL Joins*, Proceedings of the 14<sup>th</sup> Annual Pharmaceutical SAS Users Group (PharmaSUG) 2012 Conference, Software Intelligence Corporation, Spring Valley, CA, USA. <a href="http://pharmasug.org/proceedings/2012/TA/PharmasUG-2012-TA02.pdf">http://pharmasug.org/proceedings/2012/TA/PharmasUG-2012-TA02.pdf</a>

**Lafler, Kirk Paul (2012),** *You Could Be a SAS® Nerd If...*, Proceedings of the 23<sup>rd</sup> Annual MidWest SAS Users Group (MWSUG) 2012 Conference, Software Intelligence Corporation, Spring Valley, CA, USA. <a href="http://www.mwsug.org/proceedings/2012/S1/MWSUG-2012-S103.pdf">http://www.mwsug.org/proceedings/2012/S1/MWSUG-2012-S103.pdf</a>

Phelps, Kent ♥ Ronda Team Phelps and Kirk Paul Lafler (2014), SAS® Commands PIPE and CALL EXECUTE; Dynamically Advancing From Strangers to Your Newest BFF (Best Friends Forever), Proceedings of the 25th Annual MidWest SAS Users Group (MWSUG) 2014 Conference, The SASketeers, Des Moines, IA, USA, and Software Intelligence Corporation, Spring Valley, CA, USA.

Phelps, Kent ♥ Ronda Team Phelps and Kirk Paul Lafler (2013), The Joinless Join; Expand the Power of SAS® Enterprise Guide® in a New Way, Presented at Iowa SAS Users Group (IASUG), The SASketeers, Des Moines, IA, USA, and Software Intelligence Corporation, Spring Valley, CA, USA.

Phelps, Kent ♥ Ronda Team Phelps and Kirk Paul Lafler (2013), *The Joinless Join; Expand the Power of SAS® Enterprise Guide® in a New Way*, Proceedings of the 24<sup>th</sup> Annual MidWest SAS Users Group (MWSUG) 2013 Conference, The SASketeers, Des Moines, IA, USA, and Software Intelligence Corporation, Spring Valley, CA, USA. <a href="http://www.mwsug.org/proceedings/2013/BB/MWSUG-2013-BB06.pdf">http://www.mwsug.org/proceedings/2013/BB/MWSUG-2013-BB06.pdf</a>

Phelps, Kent ♥ Ronda Team Phelps and Kirk Paul Lafler (2013), SAS® Commands PIPE and CALL EXECUTE; Dynamically Advancing From Strangers to Best Friends, Presented at Iowa SAS Users Group (IASUG), The SASketeers, Des Moines, IA, USA, and Software Intelligence Corporation, Spring Valley, CA, USA.

Phelps, Kent ♥ Ronda Team Phelps and Kirk Paul Lafler (2013), SAS® Commands PIPE and CALL EXECUTE; Dynamically Advancing From Strangers to Best Friends, Proceedings of the 24<sup>th</sup> Annual MidWest SAS Users Group (MWSUG) 2013 Conference, The SASketeers, Des Moines, IA, USA, and Software Intelligence Corporation, Spring Valley, CA, USA.

http://www.mwsug.org/proceedings/2013/00/MWSUG-2013-0003.pdf

# TRADEMARK CITATIONS

SAS and all other SAS Institute, Inc., product or service names are registered trademarks or trademarks of SAS Institute, Inc., in the USA and other countries. The symbol, ®, indicates USA registration. Other brand and product names are registered trademarks or trademarks of their respective companies.

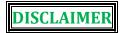

We have endeavored to provide accurate and helpful information in this SAS White Paper. The information is provided in 'Good Faith' and 'As Is' without any kind of warranty, either expressed or implied. Recipients acknowledge and agree that we and/or our companies are not, and never will be, liable for any problems and/or damages whatsoever which may arise from the recipient's use of the information in this paper.